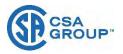

Attachment 3 – Manual

| Page number  | Description |
|--------------|-------------|
| Page 1       | Cover page  |
| Pages 2 – 19 | Manual      |

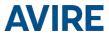

# US DCP Digital Communication Platform Installation Guide

Ref No MU7756XAV10A-US

Part numbers: Single SIM card (RS232): AC-4CM10-640-F-20-000

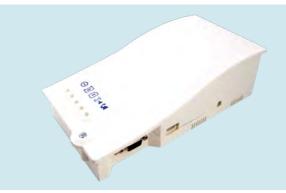

### PRODUCT DESCRIPTION

The Digital Communications Platform (DCP) provides an information gateway between all compatible connected Avire devices in the hoistway and our online monitoring platform, the Avire Hub. The product is installed as a stand-alone device and doesn't require connection to the elevator controller panel.

#### In the Box

- + 4G DCP
- + Antenna
- P-5 H-2V connector (x1)
- + P-3.5 H-4V connector (x1)
- + P-10 H-2V connector (x1)
- + Gray clamp (x2)
- + Installation guide

#### Not Included

- + Screwdriver
- + SIM card

#### ELEVATOR SAFETY

Please follow all Health and Safety rules and take all necessary precautions before and during installation.

#### SETTING UP THE DCP

Avire SIM cards come activated and ready to be installed. If a non-Avire SIM card is used, please make sure that the SIM card is activated and unlocked.

- 1. Open the DCP with a PZ1 screwdriver.
- 2. Insert SIM into the J4, pushing the SIM until it clicks.

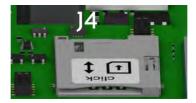

- 3. Connect the antenna on the DCP to J2 and ensure it is completely tightened.
- NOTE: Only use antennas authorized by Avire.

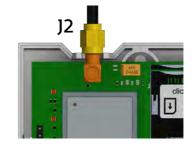

- 4. Connect the battery to J3.
- 5. Wait for the LED lights to turn on. Check the SIM LED to make sure it is green or amber (check step 10). If it's flashing red check it's been inserted correctly and then unlock the SIM card using instructions on page 4.

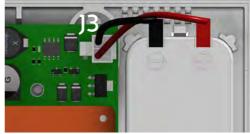

- 6. Check the signal strength by using the built-in network signal strength scanner. To use the signal scanner function:
  - + Turn SW1 dipswitch 1 to ON (check dipswitch 4 is also ON)

Please refer to pages 12 and 13 for the full picture and connector information

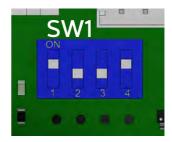

+ LEDs on the front of the DCP unit will show the network signal level

| LOW COVERAGE                                                     | MEDIUM                      | COVERAGE                    | OPTIMAL COVERAGE                    |
|------------------------------------------------------------------|-----------------------------|-----------------------------|-------------------------------------|
| -109dBm -107dBm -103 dBm -99dBm<br>or Less                       | -95dBm -91dBm -87dBm -83dBm | -79dBm -75dBm -71dBm -67dBm | -63dBm -59dBm -55dBm -53dBm or More |
| 0000                                                             | 0000                        | 0000                        | 0 🔴 🔵 🔘                             |
| 0000                                                             | 0000                        | 0000                        |                                     |
| 0000                                                             | 0000                        |                             |                                     |
| 0000                                                             |                             |                             |                                     |
| $\bigcirc \bigcirc \bigcirc \bigcirc \bigcirc \bigcirc$          |                             |                             |                                     |
| Note: The signal scanner will indicate the best location for     | the LED                     | COLOURS                     |                                     |
| device to receive signal, Netw<br>coverage will vary based on lo | ork                         |                             |                                     |
| conditions.                                                      | OFF RED                     | AMBER GREEN                 |                                     |

Once finished turn SW1 dipswitch 1 back to OFF.

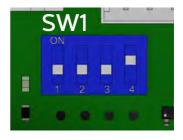

You can check the status of the power supply, battery, connection, coverage or Phone Line (SLIC) at any time by referring to the LED Indicators (page 14).

7. Connect the power supply 230VAC to J6 using the 3pin connector supplied with the unit.

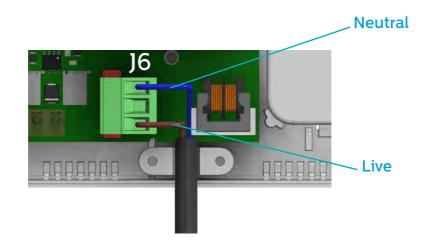

8. Clamp the power cable using the gray clamp provided inside the box.

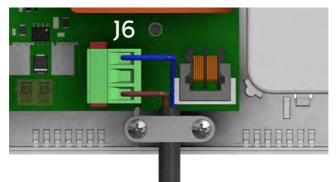

- 9. Place the lid back on the top of the DCP and fasten the lid with the screw.
- 10. Turn on the power to the DCP. The RUN LED on the DCP should change color from flashing amber to flashing green when the mains power connection is made. If you see any other color, please consult the LED Indication list on page 14.

| • 0           | RUN LED flashes green          | Power supply is OK                 |
|---------------|--------------------------------|------------------------------------|
| BAT           | BAT LED is always on           | Battery is OK                      |
| <b>9</b> (SM) | SIM LED is green or amber      | Device is connected to the network |
| • (1)         | Coverage LED is green or amber | Good coverage                      |
| 2             | SLIC LED is green              | Device is in standby               |

11. To fix the device in position, drill two holes in the wall and insert the plugs and screws provided with the device. Hang the DCP on these two points using the tear-shaped holes at the back box of the DCP (mid points of holes are 4.13in apart).

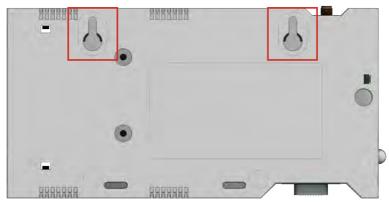

 If a non-Avire SIM card is used, APN settings must be set prior to configuring it on the Avire Hub; please refer to "Setting Parameters on non-Avire SIM cards" (page 5). If the SIM LED is flashing red, please see "SIM Card unlocking" (see page 4).

## SIM CARD UNLOCKING

Important Note: An Avire SIM card doesn't have a SIM PIN code; if the SIM LED is flashing red, please make sure that the SIM card has been inserted correctly. The SIM PIN code for other network providers may vary and it can usually be found on the outer plastic case of the SIM card.

## **OPTION 1**

Disable the blocking PIN code using a conventional mobile phone. Plug the SIM into a different mobile device and delete SIM PIN code in the device settings.

### **OPTION 2**

You can program the PIN code of the SIM card into the DCP using an analog phone plugged into to the J1A or J9 connection (please see page 12 for more details).

Enter DCP configuration mode: **\*1** # wait for DCP voice command

Enter SIM card PIN parameter: XXXX#

xxxx is the SIM PIN code given by the service provider for SIM.

At this point, the SIM card LED (middle LED) will stop flashing red. If it does not, make sure the SIM is correctly inserted and you have entered the correct PIN.

Important Note: Check ADDITIONAL INFORMATION FOR PROGRAMMING THE DCP on page 11 for more information.

## SETTING PARAMETERS ON NON AVIRE SIMS

## **OPTION 1**

Super settings allow quick and easy configuration of APN settings, depending on the country and network provider. Configure settings for the DCP based on the tables below.

Example:

| Digit 1        | Digit 2         | Digit 3         | Digit 4 |
|----------------|-----------------|-----------------|---------|
| Country        | SIM Network     | Type of         | End of  |
|                |                 | Connection      | Command |
|                |                 |                 |         |
| 7 = (Americas) | 1 = (Avire SIM) | 1 = (Avire HUB) | 0       |

The Digital Communications Platform comes pre-configured with factory settings of 0000 (this configuration doesn't specify any use case or country).

| Digit 1   | Digit 2      | Digit 3            | Digit 4            |
|-----------|--------------|--------------------|--------------------|
| Continent | SIMO Network | Type of connection | End of Command (0) |

| Digit 1   | 0       | 1-6    | 7        | 8           |
|-----------|---------|--------|----------|-------------|
| Continent | Default | Europe | Americas | Australasia |

| Digit 2 | Network  |
|---------|----------|
| 0       | default  |
| 1       | AvireSim |
| 2       | AT&T     |
| 3       | T-Mobile |
| 4       | Verizon  |
| 5       | -        |
| 6       | -        |
| 7       | -        |
| 8       | -        |
| 9       | -        |

| Digit 3 | 0                   | 1         | 2    | 3                |
|---------|---------------------|-----------|------|------------------|
| Туре    | Transparent Gateway | Avire Hub | P100 | P100 + Avire Hub |

Digit 4 is always 0 (zero).

Once all digits are selected, the text needs to be sent to the SIM card telephone number along with the PIN code and command. Response should show:

# Pin1234, P091 4310

MK-775: TRACK\_GSM\_MK\_775 P091=4310

## **OPTION 2**

If super settings are not used, then APN settings need to be set up manually:

| Command                 | Description         | Parameters                              |
|-------------------------|---------------------|-----------------------------------------|
| P060 (P zero six zero)  | SIMO configurations | APN name ; APN username ; APN password* |
| P061 (P zero six one)   | SIM1 configurations | APN name ; APN username ; APN password* |
| P063 (P zero six three) | Type of connection  | Shared by both SIM cards                |

\* Separated by ";"

These parameters must be configured by sending an SMS to the SIM card number. Examples for various regional providers are shown below:

| Carrier  | APN name          | APN username | APN password |
|----------|-------------------|--------------|--------------|
| AT&T     | phone             | (blank)      | (blank)      |
| T-Mobile | fast.t-mobile.com | (blank)      | (blank)      |
| Verizon  | vzwinternet       | (blank)      | (blank)      |

| P063 | 0                   | 1         | 2    | 3                |
|------|---------------------|-----------|------|------------------|
| Туре | Transparent Gateway | Avire Hub | P100 | P100 + Avire Hub |

Other APN settings are available on the web and can be easily found online. If an APN is incorrect for the provider or is not set up correctly, the DCP will not check into the Avire HUB.

### Important Note: The default PIN code for DCP is always 1234.

If either the APN username and/or APN password are (blank) and the DCP is configured to be used with the Avire Hub, then the text message will be (example is for AT&T):

Pin1234, P060 phone, P0631

If everything is configured correctly, within a few minutes you will receive text back:

Pin1234, P060 phone, P061 fast.t-mobile.com, P063 1

MK775: TRACK\_GSM-MK-775 P060= phone P063= 1

## Obtaining the CCID number

## AVIRE SIM CARDS

Avire SIM cards come unlocked to be used with our products immediately after plugging them in and setting correct Super settings. You will need to know the CCID number to add this information to the Avire Hub.

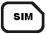

The CCID Number is shown on the back of the SIM card and also on the outer plastic case of the SIM card (highlighted in red on the picture below).

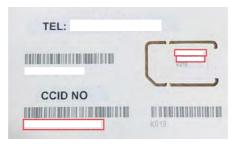

Important Note: CCID number consists of 19 digits.

## NON-AVIRE SIM CARDS

It is also possible to retrieve the CCID number by sending a SMS command to a SIM card telephone number; the command needs to be separated by a comma as shown below:

Pin1234, P005?

You will receive a text with the CCID number back within a few minutes; in this example, the number shown after "P005=" is the CCID number of this SIM card.

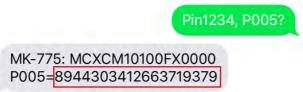

## Important note: Example CCID number is highlighted in red on picture above.

You will need to retrieve the CCID number when the DCP installation is set up on the Avire Hub online platform. Please make sure that if this installation is set up by the office, they know the details for installation.

## AVIRE HUB

Please contact your local sales office for access to the Avire Hub.

The link to the Avire Hub is http://avirehub.avire-global.com

To view installation tutorial videos please go to the "Help" section of the Avire Hub.

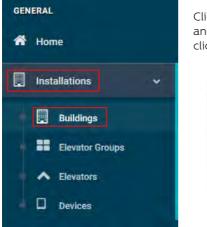

Click on "Installations" in the menu on the side and then on "Buildings". Inside of "Buildings" tab click on "Create Building"

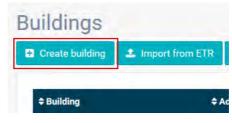

Enter information relevant to your installation in General data

| Building * |                |  |
|------------|----------------|--|
|            |                |  |
| Address *  |                |  |
| City       |                |  |
| Province   |                |  |
| Latitude   |                |  |
| Longitude  |                |  |
| Postcode   |                |  |
| Country    | Select         |  |
| Comments   |                |  |
|            |                |  |
| Tags       | add a tag      |  |
|            |                |  |
| Group      | ABC Ascenseurs |  |

On the other side of the page please enter the number of elevator groups you have in this installation and how many elevators you have in each group. As an example, if this is a simplex installation the number of elevator groups will be "1" and the number of elevators will also be "1". If it's a duplex installation it will be "1" and "2" respectively.

| Form                                   |                            |
|----------------------------------------|----------------------------|
| Number of elevator groups 1            |                            |
| Number of elevators per elevator group |                            |
| Change name of elevators group         | Select number of elevators |
| Group 1                                |                            |
|                                        |                            |
|                                        |                            |

You can also edit the group names to easily identify installations. Once all information is entered click "Next".

In the new page, you should be able to see Groups and Elevators. Click on "Add Gateway" under "Gateway" tab and select "DCP 4G". A pop up window will appear where you can enter the SIM information (Note: Avire SIMs are (+31), but this doesn't affect costs). Enter all required information and then click "Apply".

Note: The Background Call Period is the frequency of test checks and 72hrs is the maximum period as per guidance from EN standards.

| 🗄 Add gateway                 | Devices  |                      |                                          |                                    |    |
|-------------------------------|----------|----------------------|------------------------------------------|------------------------------------|----|
|                               | DCP      | Gateway              | Note:                                    | : if you are                       |    |
|                               | LandLine |                      | instal                                   | lling a 3G DCP                     |    |
|                               | GSM Link | Add gateway          |                                          | e select DCP in                    |    |
| Add elevator ■ Add elevator ■ | LAN      |                      | the m                                    | nenu                               |    |
|                               | DCP-4G   | Elevator 1           |                                          |                                    |    |
|                               |          | Clevator I           |                                          |                                    |    |
|                               |          |                      | Edit getenny: DCP-4G                     |                                    | þ  |
|                               |          | AT CONCERNENT        | Edit gateway: DCP-4G<br>Phone            | Avire SIX +31 🔗                    | 1. |
|                               |          | Add emergency device |                                          | Avire SIM +31 ~<br>Avire SIM +31 ~ |    |
|                               |          | Add emergency device | Phone                                    |                                    |    |
|                               |          | Add emergency device | Phone<br>Phone 2                         |                                    | 0  |
|                               |          | Add emergency device | Phone<br>Phone 2<br>Identifier           |                                    |    |
|                               |          | Add emergency device | Phone 2<br>Phone 2<br>Identifier<br>CCID |                                    | v  |

Click "Save" in the left corner under the General data column.

| Group | Administrator |          | $\sim$ |
|-------|---------------|----------|--------|
|       | 🖹 Save        | × Cancel |        |

To make sure that everything has been set up correctly click on the green DCP button. The buttons "Access" and "Events" should now be accessible.

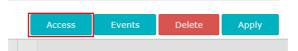

Click on the "Access" button.

| Basic Advanced            |                                                          |
|---------------------------|----------------------------------------------------------|
| Track GSM V:1.59b         |                                                          |
| Status and identification |                                                          |
| Hard options              |                                                          |
| RS-232 Connection         |                                                          |
| CAN port                  | Log                                                      |
| m2mLIFT options           | 08/10/2019 05:24:06 pm                                   |
| Phone lists               | 2019-10-08 15:22:28 - Connecting                         |
| Voice Alarm Numbers       | 2019-10-08 10:34:12 Track hangup received                |
| Data whitelist            |                                                          |
| RS-232 Whitelist          | 2019-10-08 10:34:12 - P029 ✔                             |
| Special phones            | 2019-10-08 10:34:11 - P004=355856051818470               |
| Call settings             | 2019-10-08 10:34:10 - P003=B00T:1.00;BIOS:1.00;APP:1.59b |
| Carriers                  | 2019-10-08 07:42:50 – Track hangup received              |
| GPRS                      |                                                          |
| Connection data           | 2019-10-08 07:42:49 P029 🖋                               |
| GPRS destinations         | 0010 40 00 07 40 40 0004 OFFATCOTADA 470                 |
| GSM Audio Settings        | Retry connection                                         |
| Acesos/Claves             |                                                          |
| Utilities                 |                                                          |
| Telemonitorizacion        |                                                          |

Please click on the "Read Parameters" button. On the right hand side of the page you will see a window with time, date and the word "Connecting" shown in green. Once the DCP is connected to the Avire Hub parameters will appear. This means your DCP is ready to be connected to emergency phones and other products within our Ecosystem.

## ADDITIONAL INFORMATION FOR PROGRAMMING THE DCP

## SMS COMMANDS

- + All DCP parameters can be remotely configured via SMS sent to the SIM card's number.
- + Each SMS message should begin with 'Pin1234' which is the access code to read or make any changes to the configuration of the DCP.
- + You can modify or check several parameters in each SMS by separating them with commas ","

To send parameter information:

| Text                     | Description                         |  |
|--------------------------|-------------------------------------|--|
| Pin1234, Pzzz xxx (send) | Pin1234 is default PIN code for DCP |  |
|                          | Pzzz is the programming command     |  |
|                          | xxx is the parameter                |  |

#### To read parameter information:

| Text                  | Description                         |  |
|-----------------------|-------------------------------------|--|
| PinXXXX, Pzzz? (send) | Pin1234 is default PIN code for DCP |  |
|                       | Pzzz is the programming command     |  |
|                       | "?" is to request a parameter read  |  |

Note: Use a question mark '?' when you are reading parameters.

Examples:

1. To program telephone number 1 in the DCP when connected to a DAU

E.g: Pin1234, P031 0123456789 (send, text message will come back with P031=0123456789)

2. To retrieve telephone number 1 in the DCP when connected to a DAU

E.g: Pin1234, PO31? (send, text message will come back with PO31= or with the programmed number)

| CMD  | Description                                                                                                    | Default value                                                                   |
|------|----------------------------------------------------------------------------------------------------|---------------------------------------------------------------------------------|
| P005 | CCID- Unique Identifier of the Sim Card                                                                            | (19 digits)                                                                     |
| P020 | DCP Background Call Mode<br>P020=00 -> Transparent Protocol<br>P020=06 -> CAN Protocol<br>P020=21 -> P100 Protocol | 21 (Autodialer's need to make<br>Background calls in P100<br>Protocol)          |
| P064 | Background Call Periodicity (in Minutes)                                                                           | 4320 (3 days)                                                                   |
| P030 | Maintenance Alarm Number                                                                                           | (Blank)                                                                         |
| P031 | Alarm Number 1                                                                                                    | (Blank – Insert your alarm<br>number here)                                      |
| P032 | Alarm Number 2                                                                                                    | (Blank)                                                                         |
| P033 | Alarm Number 3                                                                                                    | (Blank)                                                                         |
| P034 | Alarm Number 4                                                                                                    | (Blank)                                                                         |
| P035 | Background Number (not used with DAU)                                                                              | 3308084431 (must match<br>Background Number in<br>Autodialer, without prefixes) |
| P008 | Enable Guidance Message *                                                                                          | 0 (disabled)                                                                    |
| P085 | Language                                                                                                    | 4 (English)                                                                     |
| P091 | Super settings set up                                                                                              | 000                                                                             |
| P003 | DCP information (software version, type of DCP)                                                                    | As per package                                                                  |

Important Note: The default PIN code for DCP is always 1234.

## **Connector Description**

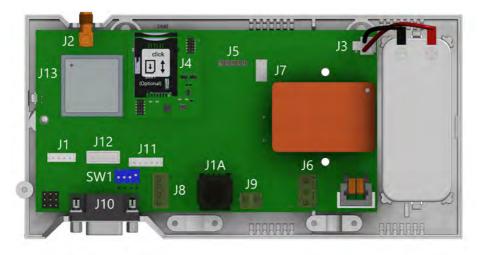

|         | Description      |  |
|---------|------------------|--|
| J2      | External antenna |  |
| J3      | Battery          |  |
| J6      | Power Supply     |  |
| J8      | CANBus           |  |
| J9/ J1A | Phone line       |  |
| J10     | Serial connector |  |
| J11     | Programable I/O  |  |

To access dipswitches and connectors, open the DCP case by unfastening the front screw (using a PZ1 screwdriver) and removing the lid.

**J2 - External antenna -** Connect the external antenna delivered with the kit to the J2 connector. Only antennas approved by Avire should be used in the installation, otherwise the device might not function properly and may be damaged.

| J3 - | Battery |
|------|---------|
|------|---------|

| Pin | Function | Signal   |
|-----|----------|----------|
| 1   | +12      | Positive |
| 2   | GND      | Negative |

#### J8 - CANBus

| Pin | Function | Signal                |
|-----|----------|-----------------------|
| 1   | VCC      | Unregulated<br>output |
| 2   | CANH     | Bus CAN H             |
| 3   | CANL     | Bus CAN L             |
| 4   | GND      | Ground                |

VCC is an unregulated output 10-21 VDC + battery support 10-14 VDC

#### J6 - Power Supply

| Pin | Function | Signal  |
|-----|----------|---------|
| 1   | L        | Live    |
| 2   | Ν        | Neutral |
|     |          |         |

Supply voltage: 100-240 VAC, 50/60 Hz

### J9/ J1A - Phone line (SLIC)

| Pin | Function | Signal |
|-----|----------|--------|
| 1   | L1       | Tip    |
| 2   | L2       | Ring   |

## J10 CONNECTOR - RS-232 or 422/485 Serial Connector

The J1O connector is a standard serial communication port that allows the connection of computers, controls or any other device that needs remote communication through a reliable wireless data channel. The connectivity provided by the port is in real time and acts as a point to point transmitter.

| Pin | Sig    | Pin    | Sig | nal    |     |
|-----|--------|--------|-----|--------|-----|
| 2   | ΤX     | Out    | 7   | RTS    | Out |
| 3   | RX     | In     | 8   | CTS    | In  |
| 5   | Ground | Ground |     | RS-232 |     |

| Pin | Si     | Pin      | 9 | Signal |          |
|-----|--------|----------|---|--------|----------|
| 2   | T+     | T+ RS422 | 7 | T-     | T- RS422 |
| 3   | R-     | R- RS422 | 8 | R+     | R+ RS422 |
| 5   | Ground | Ground   |   | RS-4   | 422      |

## J11 - Digital Input/ Output

| Pin | Function | Signal                     |
|-----|----------|----------------------------|
| 1   | AK1      | Input Outo-<br>Coupler     |
| 2   | AK2      | Input Outo-<br>Coupler     |
| 3   | VCC      | Output 10-21<br>VDC        |
| 4   | OP1      | Open collector<br>Mosfet N |
| 5   | GND      | Ground                     |

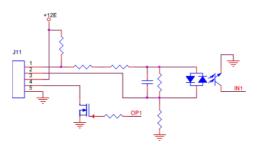

## LED INDICATORS

The DCP has five indicator LEDs that constantly report the device status. The indicators will be either red, amber or green.

Each indicator will be fully on, fully off or flashing. On startup, you should see the following within 60 seconds:

| 0 | Ο     | RUN LED flashes in green.      | Power supply is OK                 |
|---|-------|--------------------------------|------------------------------------|
| 0 | BAT   | BAT LED is always on           | Battery is OK                      |
| • | SIM   | SIM LED is green or amber      | Device is connected to the network |
| 0 | ((1)) | Coverage LED is green or amber | Good coverage                      |
| 0 | 2     | SLIC LED is green              | Device is in standby               |

The below tables provides an overview for what each LED color means:

| RUN LED | OFF | ON                    |          |     |                                             | FLASHING    |                      |
|---------|-----|-----------------------|----------|-----|---------------------------------------------|-------------|----------------------|
|         | OFF | Green                 | Amber    | Red | Green                                       | Amber       | Red                  |
| U       |     | CRITICAL SYSTEM ERROR |          |     | Proper<br>Operation (AC) Operation<br>(BAT) |             | Restarting<br>System |
| BATTERY | OFF |                       |          | O   | N                                           |             | FLASHING             |
|         | OFF | Green Amber Red       |          |     | Ora                                         | nge         | Red                  |
| BAT     |     | ОК                    | Charging | Low | DAU batte                                   | ery failure | Error                |

Important Note: DCP shows battery status of DCP or battery failure of any attached DAU units as per EN81-28:2018.

| SIM | OFF   | ON                   |                       |                     |              | Flashing              |                             |
|-----|-------|----------------------|-----------------------|---------------------|--------------|-----------------------|-----------------------------|
|     |       | Green                | Amber                 | Red                 | Green        | Amber                 | Red                         |
| SIM | AT    | Available<br>GSM and | GSM<br>available      | Out of<br>Service / | Ongoing Data | Ongoing<br>voice call | Sim error or<br>missing pin |
|     | modem | GPRS                 | GPRS not<br>available | Initializing        | Transmission | Amber/Rec             | d Missing PUK               |

| COVERAGE | OFF         |       | ON     |     |
|----------|-------------|-------|--------|-----|
| ((-))    | OFF         | Green | Amber  | Red |
|          | AT<br>modem | ок    | Medium | Low |

| SLIC |                            | OFF                 |                            |                                 | Flashing          |
|------|----------------------------|---------------------|----------------------------|---------------------------------|-------------------|
|      | OFF                        | Green               | Amber                      | Red                             | Green             |
|      | RS-232 local configuration | Local line<br>ready | Initializing<br>local line | Local line<br>out of<br>service | Local line in use |

## System Architectures

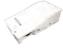

DCP

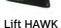

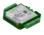

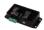

Connex-01 NavBox

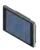

Display

Detector

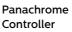

Elevator system architecture with DCP and elevator monitoring (Lift HAWK, Connex-01, NavBox)

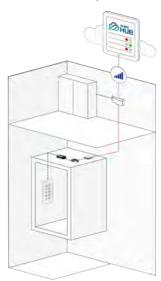

| <br>DC Input               |
|----------------------------|
| <br>RS232 or RS444/ RS485  |
| <br>CATS                   |
| <br>4-Wire CAN Bus         |
| <br>Mains Power Connection |
| <br>Cellular link to Hub   |

Elevator system architecture with DCP and door detector equipment.

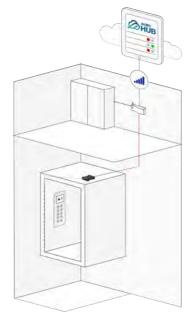

Elevator system with DCP, display, door detector and elevator monitoring equipment (Lift HAWK, Connex-01, NavBox).

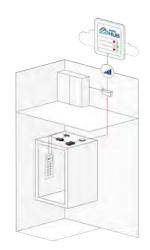

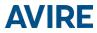

#### INSTALLATION

The equipment is intended for installation in restricted areas by qualified personnel.

#### ENVIRONMENT CONDITIONS

This device is designed to be used indoors (-10°C to  $65^{\circ}$ C with relative humidity between 20% to 80% not condensing). Sudden changes of temperature and humidity should be avoided.

#### CLEANING AND MAINTENANCE

Use a soft dry cloth. Do not use solvent or abrasive products.

#### SAFETY

Please read these safety instructions before starting the device.

- Do not expose this device to liquids or excessive humidity. The DCP is an indoor device and is not waterproof.
- + Do not expose the device to fire.
- + Do not try to modify the device.
- + Do not use the device in potentially hazardous areas or where there is risk of explosion.

The DCP emits low levels of radio frequency when in operation.

#### BATTERY

The DCP includes a NiCd 12 V/600 mAh battery that allows it to keep functioning in the event of a mains power failure.

This battery should be replaced every 4 years. Only install batteries authorized by Avire, and only allow qualified personnel to replace the battery.

This battery should be properly recycled and not disposed of with unsorted household waste. Please take all neccessary precautions when changing the battery.

#### DISPOSAL

The device complies with regulations 2002/95/CE and 2003/108/CE regarding the use and disposal of hazardous substances in electric appliances.

Do not dispose of this device with unsorted household waste. Disposing of the device in an unauthorized way could result in a fine in line with local regulations.

#### ENVIRONMENTAL REGULATIONS

RoHS - Avire certifies that its production process complies with the 2011/65/EU European Directive of 03 January 2013 regarding the restriction of use of hazardous substances in electric and electronic appliances.

## GENERAL NOTE

Any wiring or plug used together with the equipment must be certified in line with relevant product standards. The wiring insulation must comply with the applicable IEC 60332 or IEC 60695/11/21 standards.

Manufacturer: Avire Model name/ number: DCP Digital Commication Platform 4G 1 Sim/ AC-4CM10-640-F-20-000

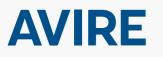

415 Oser Avenue Suite Q Hauppauge NY 11788 USA T: +1 800 527 9156 F: +1 631 864 2631 E: sales.us@avire-global.com W: www.avire-global.com

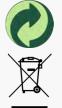